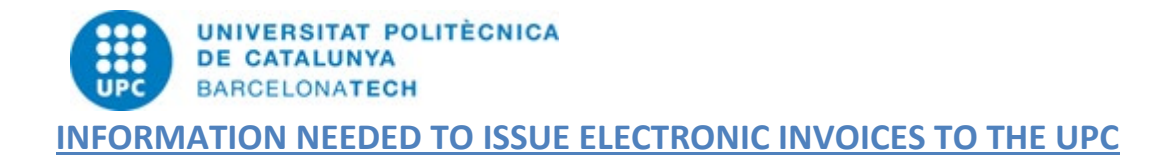

In accordance with Law 25/2013 on electronic invoicing, only invoices that comply with the specifications of formats Facturae 3.2 and 3.2.1 that are signed electronically with a recognised certificate will be accepted. The specifications of these formats can be consulted at [www.facturae.es.](http://www.facturae.gob.es/paginas/Index.aspx)

Electronic invoices can be created with the following software:

- [www.b2brouter.net](https://www.b2brouter.net/uk/)
- [www.facturae.gob.es](https://www.facturae.gob.es/formato/Paginas/descarga-aplicacion-escritorio.aspx)
- [www.pimefactura.net](https://www.pimefactura.net/)

The main aspects you need to consider when you are creating a valid electronic invoice for the UPC are the following:

## **1. UPC identification**

Name of the organisation: **UNIVERSITAT POLITÈCNICA DE CATALUNYA** Tax Identification Code (CIF): **ESQ0818003F** Address: **Jordi Girona, 31** Postcode: **08034 Barcelona**

## **2. DIR codes**

In accordance with Order HAP/1074/2014, of 24 June, which regulates the technical and functional conditions that must be met by the [General Point of Entry for Electronic Invoices,](https://ja.cat/NPpJr) all electronic invoices addressed to a public administration must include three codes that identify the recipient (the so-called DIR3 codes): the accounting office code, the administrative body code and the processing unit code.

The codes shown below are compulsory for all electronic invoices. For the Universitat Politècnica de Catalunya, they are always the following:

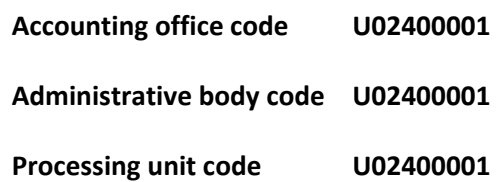

## **3. Purchase order**

For the UPC to accept invoices in electronic format, it is compulsory for the file to include the purchase order (also called the **commitment document code** or **sales order reference**). This code will be provided by the contact person who requested the good or service and must be given in the field <ReceiverTransactionReference> of the Facturae 3.2 or 3.2.1 formats.

Without this code, the electronic invoice will not reach the inbox. The purchase order is always a numeric code with no spaces that starts with one of the numbers shown below followed by **eight numbers**:

> **8XXXXXXXX 9XXXXXXXX where X = a numeric character 14XXXXXXXX**

If you fail to enter the correct code, the invoice will not reach the electronic invoice inbox.

## Examples

• If you create an **XML file**, put the purchase order code in the place shown below.

<ReceiverTransactionReference>*9XXXXXXXX*</ReceiverTransactionReference**>**

• If you use **B2Brouter**, put the purchase order code in the fields Purchase order and Sales order reference.

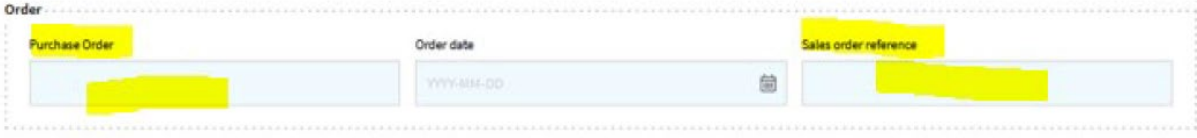

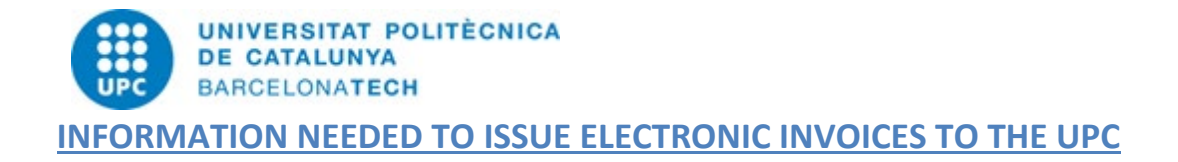

• If you use *Pimefactura*, put the purchase order code (*Pedido*) in the place shown in the screenshot below.

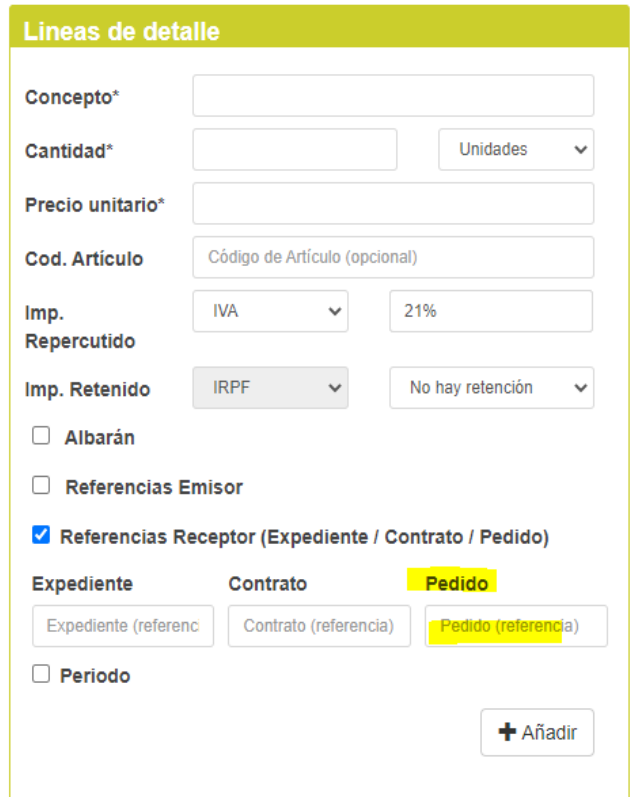

• If you use *Facturae*, put the purchase order code in the Refs. Receptor field.

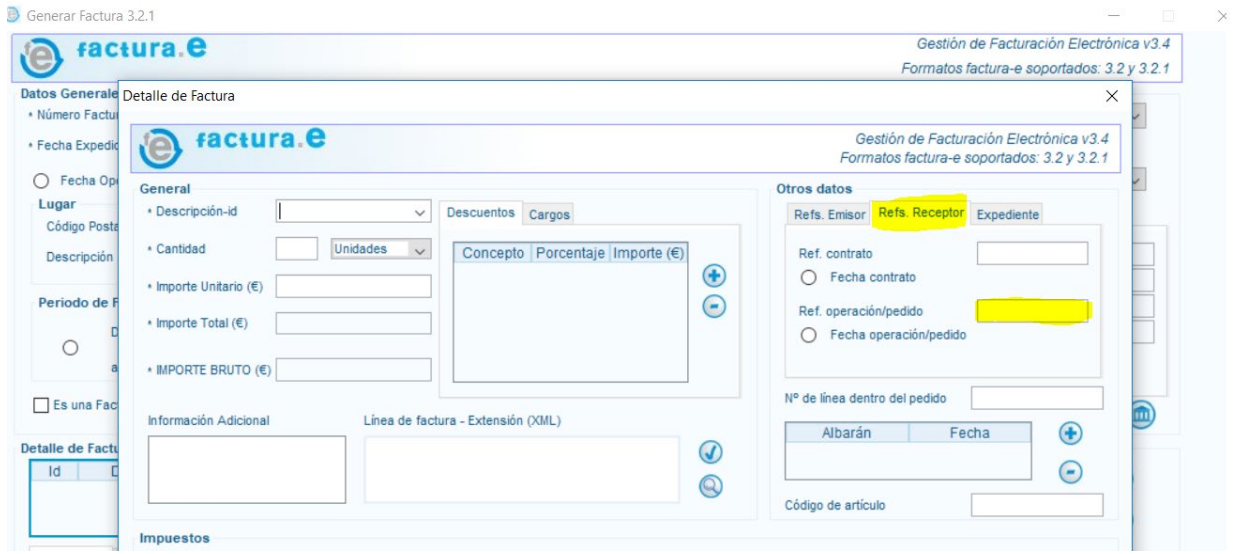